**SIA** Sri Lanka Association for Artificial Intelligence

CONFERENCE PAPER SUBMISSION PROCESS

(USING MICROSOFT CMT)

A Step-by-Step Guide

<u>www.slaai.lk</u>

## **CMT Registration Process**

Navigate to a search engine in your web browser, type CMT or Microsoft CMT, then press Enter on your key board.

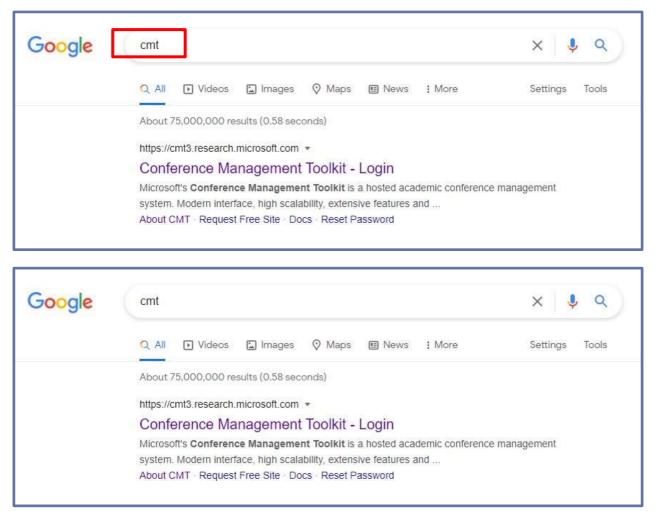

#### Figure 01.

• Navigate to site: <u>https://cmt3.research.microsoft.com/User/Login</u> Click "Register".

|                                             | About CMT | Docs |
|---------------------------------------------|-----------|------|
| Microsoft CMT                               |           |      |
| mai                                         |           |      |
| Enal                                        |           |      |
| assword                                     |           |      |
| Password                                    |           |      |
| Log In                                      | 1         |      |
| Porgol your passworld? New to CMT7 Register |           |      |
|                                             |           |      |
| App Store Google Play                       |           |      |

#### Figure 02.

• Fill out Create New Account Page. Fields with an <\*> asterisk are required. (Note: the Google Scholar ID, Semantic Scholar ID and DBPL IDs are not required, however Chairs may require some users to have one or more.)

| Login R       | egistration | Reset Password                                  |  |
|---------------|-------------|-------------------------------------------------|--|
| Create Ne     | w Acc       | count                                           |  |
| Login inform  | nation      |                                                 |  |
|               | * Email     | Email This email will be used to login into CMT |  |
| * Pa          | assword     | Password                                        |  |
| * Confirm Pa  | assword     | Confirm Password                                |  |
| Personal Inf  | formatio    | n                                               |  |
| * Firs        | st Name     | First Name                                      |  |
| Midd          | lle Initial | Initial                                         |  |
| * Las         | st Name     | Last Name                                       |  |
| Ni            | ckname      | Nickname                                        |  |
| * Organizatio | n Name      | Organization Name                               |  |
| * Country     | /Region     | Select 🗸                                        |  |

Figure 03.

| xternal Profile Inf | ormation                   |                                                             |  |
|---------------------|----------------------------|-------------------------------------------------------------|--|
| Google Scholar Id   | Google Scholar Id          |                                                             |  |
| Semantic Scholar Id | Semantic Scholar Id        |                                                             |  |
| DBLP Id             | DBLP Id                    |                                                             |  |
| erification         |                            |                                                             |  |
| New   Audio         | I agree to the Microsoft C | MT's Author's Statement, Terms Of Use and Privacy & Cookies |  |
|                     | Register                   | No, thanks                                                  |  |

Figure 04.

Enter the captcha characters, check the Agree to Terms of Use checkbox and click **'Register.'** 

--End of the CMT Registration -

## **Paper Submission**

- If you have the conference link provided by the Chair in the Call for Papers, click on the link or copy it and paste it in a browser. If you do not have a link from a Chair or Call for Papers, you may search for the conference in CMT.
- Log into CMT and click on All Conferences to search for the Conference to which you will submit your paper.
- Once you find the Conference, click on the Conference Name link.

| Conference List                                                              |            |                       |                            |                 |
|------------------------------------------------------------------------------|------------|-----------------------|----------------------------|-----------------|
| My Contexences (17) All Conferences                                          |            |                       | 0                          | pe to filter    |
| Name                                                                         | Start Date | Location              | External URL               | Contact         |
| Welcome to the CMT Site Request Submission System/                           | 1/1/2035   |                       |                            | Email<br>Chairs |
| 2024 8th SLAAI International Contenence on Addicat Intelligence (SLAAI-ICAI) | 12/19/2024 | Colombo, Sri<br>Lanka | https://skaai.lk/icaa/2024 | Email<br>Chairs |

### Figure 05.

• Then you will see the Author Console page. Click on the "+ Create new submission" button.

| Submessons.            |            |       | Help Center -    | Select Your Role : Author + | IC80021 - ViopWestewickrame • |
|------------------------|------------|-------|------------------|-----------------------------|-------------------------------|
| uthor Console          | -          |       |                  |                             |                               |
| + Osate new submission |            |       | 1 - 2 of 2 📖 🔹 👘 | s Show. 19                  | ett At Daar At Files          |
| Paper ID Title         |            | Track |                  |                             |                               |
| n.g. <3 (Mat.          | click here |       | Files            |                             | Actions                       |
|                        | 1000       |       |                  |                             |                               |

### Figure 06.

• Then the relevant track needs to be selected before the 'Create New Submission' page appears.

| Submissions                                                                                                    |    |               | Help Center - Select Yo                                                   | aur Role ; Author - 108/2021 - Vice Vice awicknama -                                                                                 |
|----------------------------------------------------------------------------------------------------|----|---------------|---------------------------------------------------------------------------|----------------------------------------------------------------------------------------------------|
| uthor Console                                                                                                    |    |               |                                                                           |                                                                                                    |
| + Croste new submission.                                                                                                    | 17 |               | 1+2 of 2 ++ + + + ++                                                      | Show: 10 III III AI CanAlithus                                                                                                    |
| 1. Doctoral Colloquium<br>2. Accounting, Finance an<br>3. Education and Learning<br>4. Entrepreneurship, Iroso                                                                                                    |    | 140           | Piles.                                                                    | Actions                                                                                                    |
| Competenciente, International Dustriess & Strategy Marketing, International Dustriess & Strategy Cognitizational Bahaviour and Human Resource Management Coperational Management, Logistics and Scipity Chain Management Social Elisanchig, Impacts on Business and Society Sichoplagy, Business Analytics and Information Technology |    | ed Economics  | Submission Mes:<br>@.lamiatyon FataraCaman-Accoudancy2029s. kalesport.pdf | Subminision:<br>If Edit Submission @Edit Confirm ¥ Oslote Submission<br>Author Feedback:<br>If View Reviews III Post Author Feedback |
| 10 Tourism and Hospitalit<br>11 Multideciplinary Reese                                                                                                    |    |               | Submission files:<br>(2) Test Abstract. docs                              | Submission:<br>2 Edit Submission DEdit Conflicts X Osiate Submission                                                                 |
| 7 2. Accounting, Finance                                                                                                    |    | and Economica | Revision Files:<br>(2) Test Revision docs                                 | Carson Roady:<br>Edit Carson Ready Sutmittelan (2) Vew Carson Ready Summary                                                          |
|                                                                                                    |    |               | Camera Ready Submission files:<br>(2) Text - Camera Ready Submission dock | Author Feedback:                                                                                                    |

### Figure 07.

- Then the 'Create New Submission' page will appear. Depending upon how it is set up by the Chair, this page will take on different looks. When all sections are enabled, the Create New Submission page will look like the image below.
- Required fields are marked with an <\*> asterisk.

| Submectants                         |                       |            |               | Help Center- | Select Your Role : A | ushor - | ICB02021 - | Viraj Weerawickram | a - |
|-------------------------------------|-----------------------|------------|---------------|--------------|----------------------|---------|------------|--------------------|-----|
| Create New                          | Submission            |            |               |              |                      |         |            |                    |     |
| Track: 2. Accounting                | Finance and Economics |            |               |              |                      |         |            |                    |     |
| TITLE AND ADDITING                  | 7                     |            |               |              |                      |         |            |                    |     |
| 24                                  | Title Title           |            |               |              |                      |         |            |                    |     |
| " Abr                               | the cf.               |            |               |              |                      |         |            |                    |     |
|                                     |                       |            |               |              |                      |         |            |                    |     |
|                                     | STE HARDER MA         |            |               |              |                      |         |            |                    |     |
| AUTHORS<br>Viscons all your selling |                       |            |               |              |                      |         |            |                    |     |
| Primary Contact                     | Email                 | First Name | Last Name     | Org          | punization           |         | Court      | try/Region         |     |
|                                     | 2017_viraj@kin.ac.lk  | Muj.       | Waarawickrama | Q10          | iversity of Keteriya |         | SHLa       | eka ili            | 2.4 |
| Email                               | + Add                 |            |               |              |                      |         |            |                    |     |
| titler a rear to public the soft    |                       |            |               |              |                      |         |            |                    |     |

#### Figure 08.

| nn                                                                                            |                                               |  |
|-----------------------------------------------------------------------------------------------|-----------------------------------------------|--|
| You per united from 7 to 1 New Watermore Tar you is 12 NEW the energy data, developed howers, |                                               |  |
|                                                                                               | Drop Res here<br>op<br>O Upload from Camputer |  |
| Sutmit Cancel                                                                                 |                                               |  |

Figure 09.

- The Title field is for the title of the paper.
- The Abstract field is where you put the summary of your paper. Note, you are allowed to submit the Title and Abstract without uploading file(s) when creating a submission. You can edit the submission subsequently to upload file(s) before paper deadline.
- To add a co-author, enter the co-author's email address into the field and click add.

| Create New Su                                                                                                    | bmission                                                                                                    |                                                                                                    |                                                                                                    |                        |               |      |
|----------------------------------------------------------------------------------------------------|----------------------------------------------------------------------------------------------------|----------------------------------------------------------------------------------------------------|----------------------------------------------------------------------------------------------------|------------------------|---------------|------|
| Track: 2. Accounting. Finan                                                                                                    | ce and Economics                                                                                                    |                                                                                                    |                                                                                                    |                        |               |      |
| TITLE AND ABSTRACT                                                                                                    |                                                                                                    |                                                                                                    |                                                                                                    |                        |               |      |
| 101                                                                                                    | * Title Impact of trade credit utilization and firm performance                                                                                                    |                                                                                                    |                                                                                                    |                        |               |      |
| * Abstract                                                                                                    | Innee control variables to the<br>lated manufacturing compan-<br>Basingly them were 41 later<br>one-valuability of data, endy 31<br>the final analysis. Panel data<br>Detwo software. According to<br>influenced by Kada cridit ac | space of strength the model reso-<br>model of the study. The sample of<br>law in CSE dyring the period of 27<br>is an analysis of the sample and the<br>leader manufacturing comparison<br>ingresoliden was used to analyse to<br>the vessile of the study, publish<br>counts pepulation and phort-term do<br>lead to the profilability, while time a<br>profilability. | I this study is all the<br>03 to 2016<br>a to the<br>were selected for<br>to data using<br>ity is postively<br>data. Furthermore |                        |               |      |
| 2ROHDA<br>STORAGE STORAGE STORAGE STORAGE STORAGE STORAGE STORAGE STORAGE STORAGE STORAGE STORAGE STORAGE STORAGE STORAGE<br>STORAGE STORAGE STORAGE STORAGE STORAGE STORAGE STORAGE STORAGE STORAGE STORAGE STORAGE STORAGE STORAGE STORAGE ST<br>STORAGE STORAGE STORAGE STORAGE STORAGE STORAGE STORAGE STORAGE STORAGE STORAGE STORAGE STORAGE STORAGE STORAGE S |                                                                                                    |                                                                                                    |                                                                                                    |                        |               |      |
| Primary Contact Email                                                                                                    |                                                                                                    | First Name                                                                                                    | Last Name                                                                                                    | Organization           | CountryRegion |      |
| . 2017                                                                                                    | viraj@kin.ac.la                                                                                                    | Vlaj                                                                                                    | Waerawicksame                                                                                                    | University of Kalaniya | Sri Lanka     | 8.04 |
| Email                                                                                                    | + Add                                                                                                    |                                                                                                    |                                                                                                    |                        |               |      |

#### Figure 10.

- You may change the Primary Contact to the co-author by clicking Primary Contact radio button in co-author's row.
- To upload file for your paper, drag and drop the file into the dotted region or click the "Upload from Computer" button. Please note the number of files you may upload, the size and the type of documents allowed.
- Uploaded file will not be saved unless the Submit button at the bottom of the form is clicked.

| 19.25                                                                                           |                                                  |  |
|-------------------------------------------------------------------------------------------------|--------------------------------------------------|--|
| tua nari getari bari lua k<br>tua Manture fla nari u $\%$ 200. We coupl dan dana ad<br>P betara |                                                  |  |
|                                                                                                 | Chrop New here<br>or<br>(E) Upland from Computer |  |
| Submit Cancel                                                                                   |                                                  |  |

#### Figure 11.

• Then authors will see the uploaded document/s

| To 1 the transmission of the set is 12.0% We assume that, we we get the set condition of the term of the participant $\mu$ (327 Kb, 644/2021, 3.14, 14 PM) $\pmb{X}$ |                         |  |
|----------------------------------------------------------------------------------------------------|-------------------------|--|
|                                                                                                    | Drap files here         |  |
|                                                                                                    | El Upload from Computer |  |
| Extend Exercise                                                                                                    |                         |  |
| Submit                                                                                                    |                         |  |

## Figure 12.

| uthor (   | Console                                                                     |                                        |                                                                     |                                                                           |
|-----------|-----------------------------------------------------------------------------|----------------------------------------|---------------------------------------------------------------------|---------------------------------------------------------------------------|
| Cinate no | af aufzrikalier. *                                                          |                                        | 1+1 of 1 as a 4 a as Show:                                          | II III AF Daw Million                                                     |
| Paper ID  | The                                                                         | Tack                                   |                                                                     |                                                                           |
| g d       | Etter .                                                                     | stick here.                            | Film                                                                | Actions                                                                   |
| a         | Impact of tradic crudit utilization and firm<br>performance<br>These period | 2 Accounting, Pleance and<br>Economics | Submission files:<br>(1) impact of hade coefficulitation and lim    | Submission<br>Eff Exit Extension E Exit Coefficts ¥ Daina<br>Sateritation |
| .0        |                                                                             |                                        | (g) impact of finite credit utilization and limp<br>performance.pdf | Author Feedback:                                                          |

## Figure 13.

• CMT generates a confirmation email to all authors and co-authors, even co-authors without a CMT account.

# Have a Great Conference!

## **Main Reference**

https://cmt3.research.microsoft.com/SLAAIICAI2024